# Walther- Statisches Routing<br>Bathenau-<br>Projektaufgabe

Projektaufgabe Gewerbeschule Routing mit Freiburg auf MikroTik Routerboards

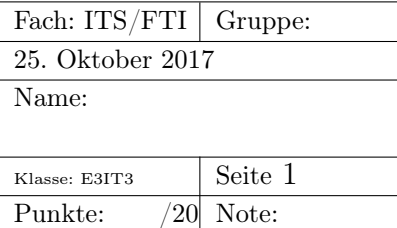

# 1 Projektbeschreibung

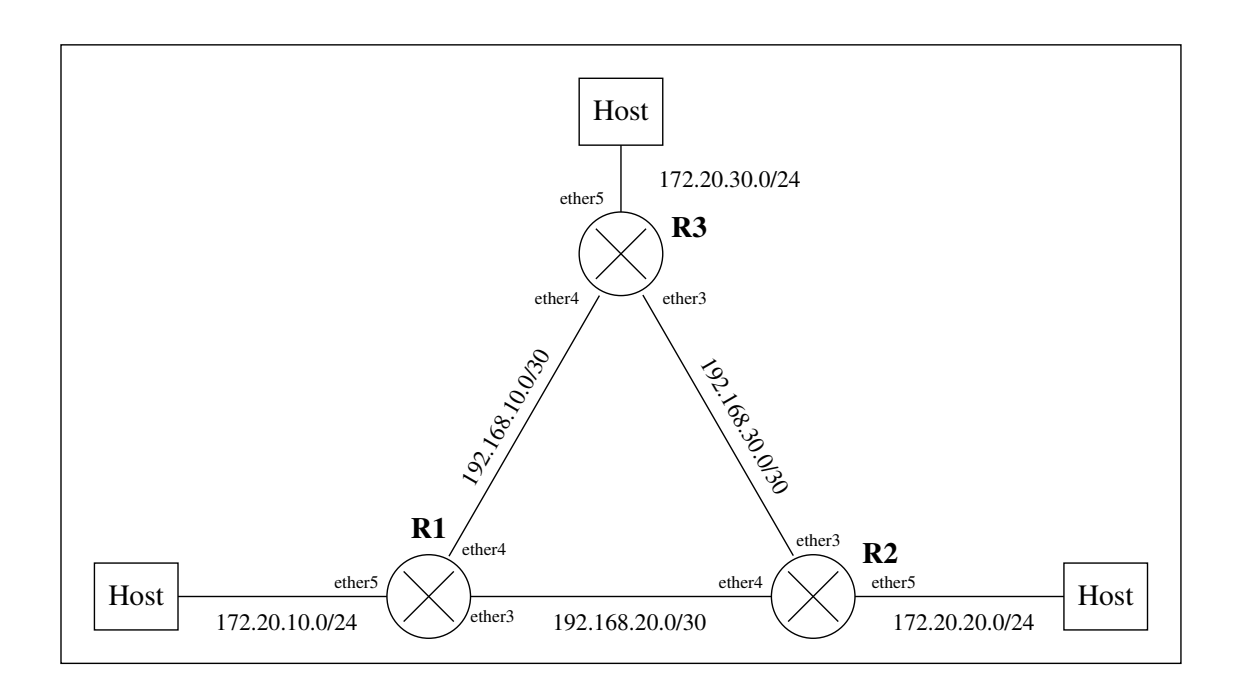

Abbildung 1: Netzwerk mit statischem Routing

- Abb. 1 zeigt ein Netzwerk mit drei Routern. Das Routing zwischen den Routern R1, R2 und R3 soll durch statische Routeneinträge erfolgen.
- Als Hosts sollen die Schul-PCs mit der Schnittstelle eth1 oder eth2 verwendet werden. Die Router-Schnittstellen (ether5) sollen die höchstmögliche Adresse im jeweiligen Netz haben, die PCs die niedrigste Adresse.

## 2 Hinweise

## 2.1 Konfiguration der Netzwerkschnittstellen unter Linux

Um die Netzwerkschnittstellen unter Linux zu konfigurieren gibt es zwei Möglichkeiten:

- 1. Direkt mit dem Kommando ip addr add <adresse/praefix> dev <schnittstelle>
- 2. Editieren der Datei /etc/network/interfaces

Um die Netzwerkschnittstelle dauerhaft zu konfigurieren, sollte die zweite Methode verwendet werden.

Dazu ist mit den Rechten von root (su root -> pwd=toor), folgender Eintrag zur Datei /etc/network/inte hinzuzufügen. Die IP-Adresse muss natürlich angepasst werden, das Beispiel gilt für eth1:

```
auto eth1
iface eth1 inet static
 address <adresse anpassen>
 netmask 255.255.255.0
```
### 2.2 Die Konfiguration eines RouterBoards im Klartext sichern

Mit dem export-Kommando kann eine lesbare Datei mit der RouterBoard-Konfiguration erzeugt werden. Die Datei landet in /files. Am bequemsten ist es, die Datei anschliessend von der Weboberfläche aus herunterzuladen.

Damit die *default*-Konfiguration der Routerboards nicht mit-exportiert wird, sollte export compact verwendet werden:

```
/export compact file=klartext.rsc
/file print
```
#### 2.3 Interner Switch der RouterBoards

Wichtig ist, die in die RouterBoards eingebaute Switch-Logik zu konfigurieren. Im Auslieferungszustand hat der Router nur 2 Schnittstellen: ether1 und einen internen Switch, mit den Ports ether2 bis ether5.

Um 5 einzelne Schnittstellen zu erhalten, muss man unten stehende Konfiguration eingeben. Auch die Namen der Router sollte man setzen, damit man weiss, auf welchem man gerade arbeitet.

```
#hostname setzen
/system identity
set name=R1
#atheros switch-chip configurieren
[admin@MikroTik] /interface ethernet> set ether3, ether4, ether5 master-port=none
[admin@MikroTik] /interface ethernet> print
Flags: X - \text{disabled, } R - \text{running, } S - \text{ slave}# NAME MTU MAC-ADDRESS ARP MASTER-PORT
 0 ether1-gateway 1500 4C:5E:0C:B1:74:72 enabled none
 1 RS ether2-master-local 1500 4C:5E:0C:B1:74:73 enabled none
 2 ether3-slave-local 1500 4C:5E:0C:B1:74:74 enabled none
 3 ether4-slave-local 1500 4C:5E:0C:B1:74:75 enabled none
 4 ether5-slave-local 1500 4C:5E:0C:B1:74:76 enabled none
```
#### 2.4 SSH von Router zu Router

Damit man nicht ständig die Ethernet-Kabel zum Konfigurationsrechner umstecken muss, kann man sich von Router zu Router mit ssh weiterverbinden.

## 3 Dokumentation

Es ist zu dokumentieren:

- Die Konfiguration der Router R1, R2, R3. Die jeweiligen Einstellungen der Router sollen ein wenig mit Text erläutert werden.
- Die Routingtabellen.
- Die Adressen, Gateways und Nameserver eines der Hosts.

• Der Weg eines IP-Pakets von einem der Hosts ins Schul-/Internet. Dies soll mit dem Kommando *traceroute* erfolgen.